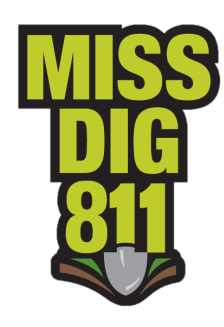

## **Long-Term Ticket Search User Guide**

The Ticket Search program allows users to search and print tickets within a six-year search range that were delivered to their member codes or were created with their users account.

Ticket Search can be accessed from RMAA, RMAF, RMAL, and RMAS accounts, as well as RTE and DSG accounts. See the *Newtin Program Install Guide* for instructions to complete the download of the Ticket Search program onto your computer. Note that Ticket Search through RMA accounts contains the tickets your member codes receive.

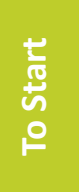

Double-click the downloaded file in your computer's C: Drive to start the program. Enter your account credentials, which is the user name and password emailed to you when MISS DIG 811 confirmed activation of the account.

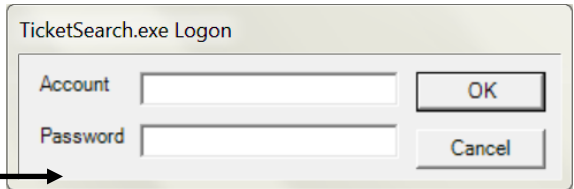

code.

Next, click the *Data Source* tab.

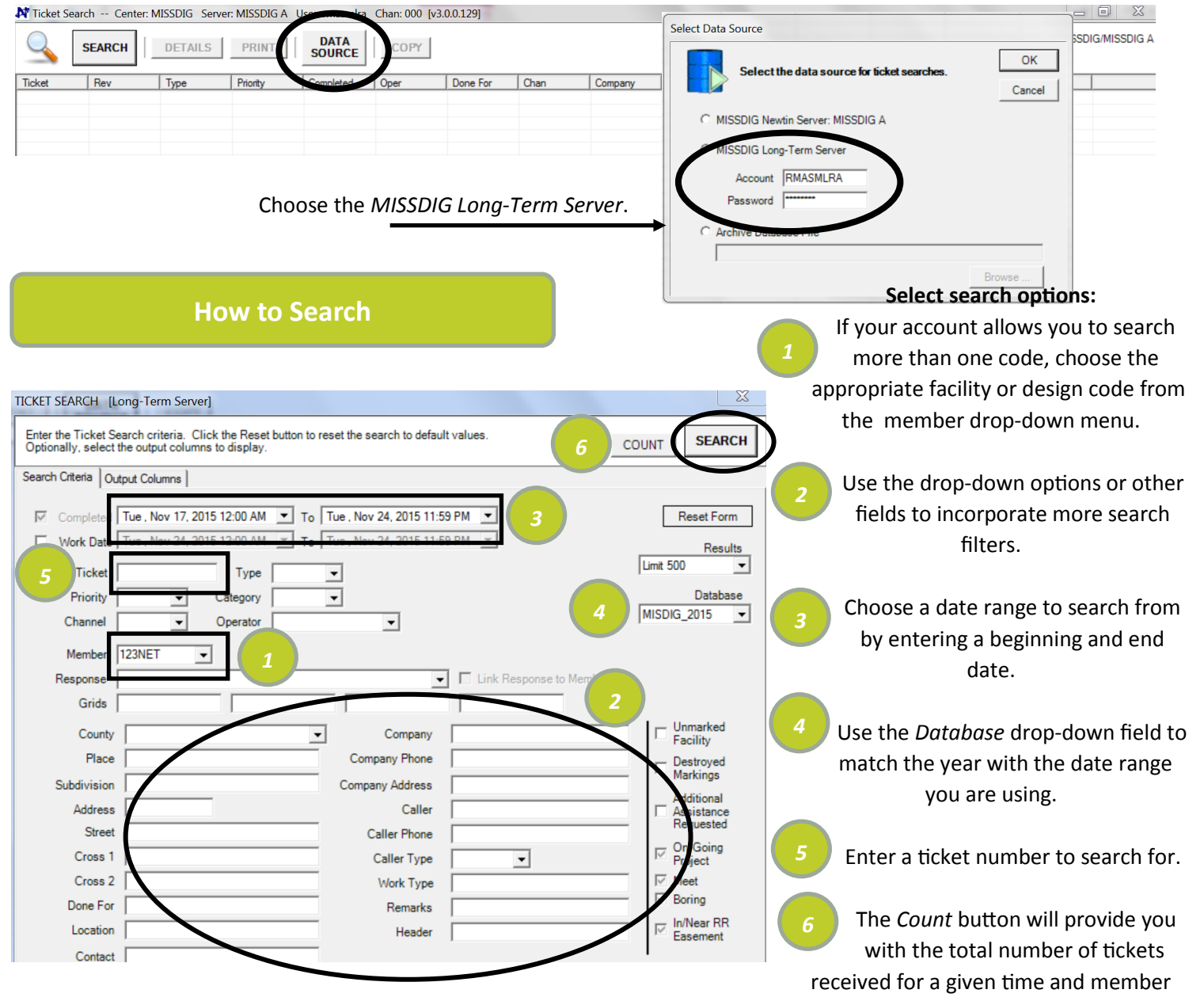

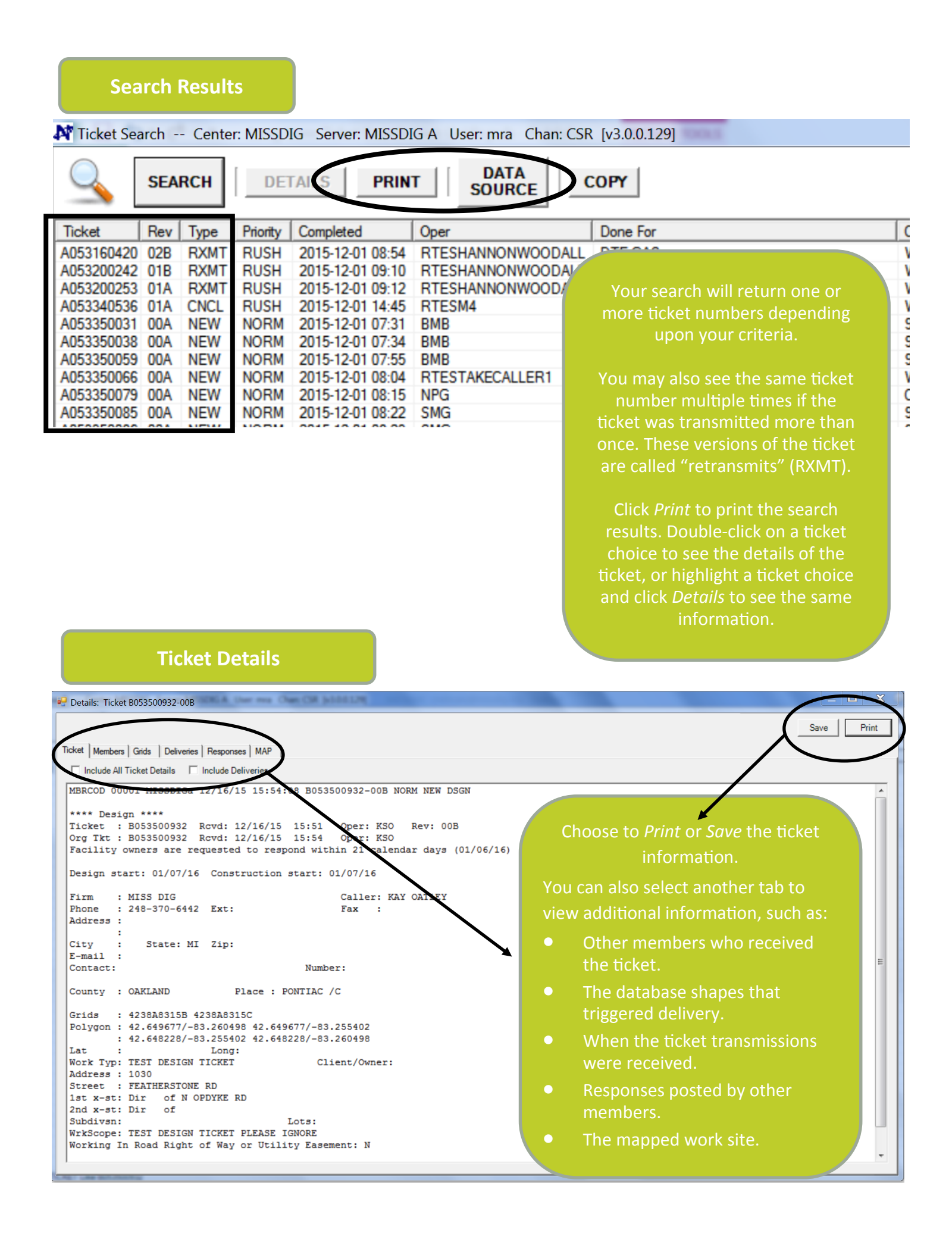